## **QMTH**

**Qualified Multitenant Hoster** 

# **Despliegue de MVs Windows 10, Office365, Visio PRO y Project OnLine Profesional en Datacenter Virtual**

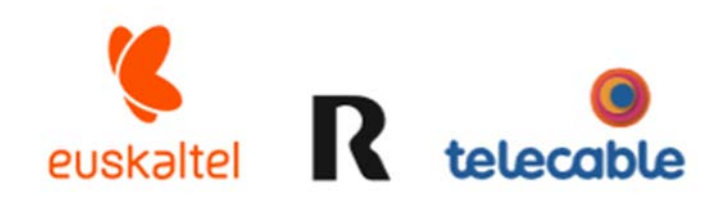

**Grupo Euskaltel** 

## manual de usuario  $v<sub>2</sub>$

### Índice

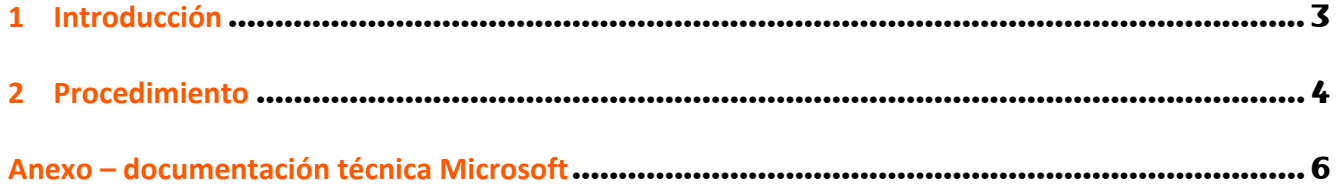

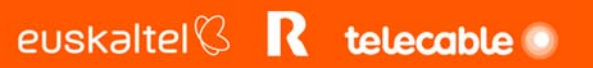

#### **1 Introducción**

Los clientes de Datacenter Virtual pueden desplegar MVs de Windows 10 Enterprise ya que GRUPO EUSKALTEL esta autorizado por Microsoft como Partner Qualified Multitenant Hoster ( QMTH).

Las licencias Windows por usuario que se requieren por parte del cliente son las siguientes:

En el caso de Microsoft Volume Licensing

- **Windows 10 Enterprise E3/E5** por usuario con SA. Requiere que el usuario tenga un dispositivo dispositivo Windows Pro o Windows 10 IoT Enterprise. Con esta licencia el usuario puede acceder al escritorio remoto desde sus dispositivos Windows y desde dispositivos no Windows.
- **Windows 10 Enterprise E3/E5 VDA** por usuario. No se requiere del usuario que tenga ningún dispositivo Windows Pro o Windows 10 IoT Enterprise. Con esta licencia el usuario sólo puede acceder al escritorio remoto desde dispositivos no Windows.

En el caso de licenciamiento CSP

- **Windows 10 Enterprise E3 y E5** (con VDI). Requiere que el usuario tenga un dispositivo dispositivo Windows Pro o Windows 10 IoT Enterprise. Con esta licencia el usuario puede acceder al escritorio remoto desde sus dispositivos Windows y desde dispositivos no Windows
- **Windows 10 Enterprise E3 VDA**. No se requiere del usuario que tenga ningún dispositivo Windows Pro o Windows 10 IoT Enterprise. Con esta licencia el usuario sólo puede acceder al escritorio remoto desde dispositivos no Windows.
- **Microsoft 365 Enterprise E3 y E5**. Con esta licencia el usuario puede acceder al escritorio remoto desde sus dispositivos Windows y desde dispositivos no Windows

QMTH también autoriza a GRUPO EUSKALTEL a alojar Office 365 ProPlus (incluidos E3 y E5), Project Online Professional y Visio Pro para Office 365 en modo de activación de equipo compartido (SCA), en la infraestructura de Datacenter Virtual compartido.

Todas las personas de su organización para las que desee utilizar SCA tienen que tener una licencia en un plan Office 365 que incluye uno de los siguientes productos. A cada usuario se le debe asignar una licencia para el producto correspondiente, y los usuarios deben iniciar sesión en Office 365 con su cuenta.

- **Office 365 ProPlus, E3, E5**
- **Proyect Online Profesional**
- **Visio Pro para Office 365**

Para más información:

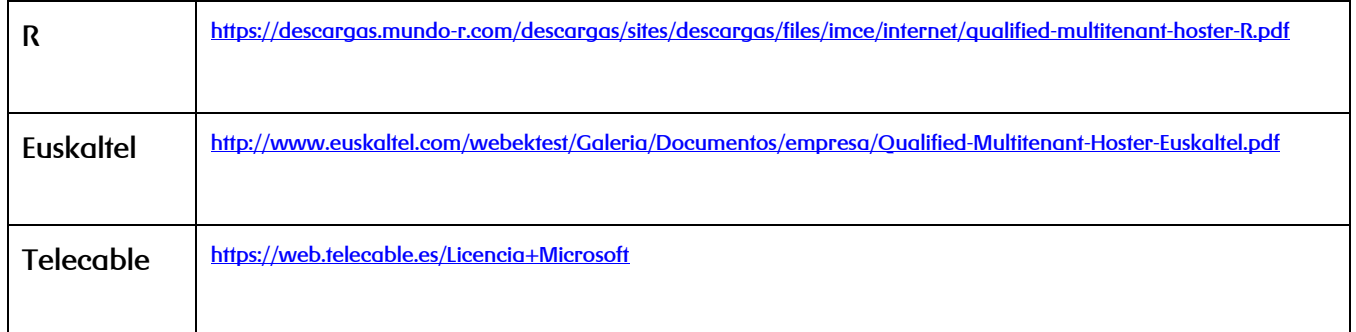

### **2 Procedimiento**

**Para Instalar Windows 10 E3 o Windows 10 E5** en un MV en Datacenter se procede como sigue:

- Obtener ISO de Windows 10 Pro (v1809 o superior)
- Instalar la Imagen con vCloud Director creando la MV correspondiente
- Obviar los mensajes y no activar la licencia PRO
- Mediante CSP el cliente debe contratar en su Tenant de Office365 una suscripción **Windows 10 E3 o E5 y asignársela al usuario de la MV**
- Con un usuario administrador local de la MV unir el escrItorio a Azure Active Directory. Para ello en Windows, ir a "Obtener acceso a trabajo o escuela". Se utilizarán las credenciales de un usuario administrador del tenant. Al terminar debe quedar como en este pantallazo:

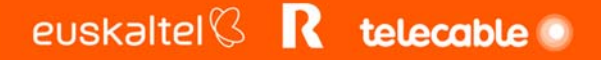

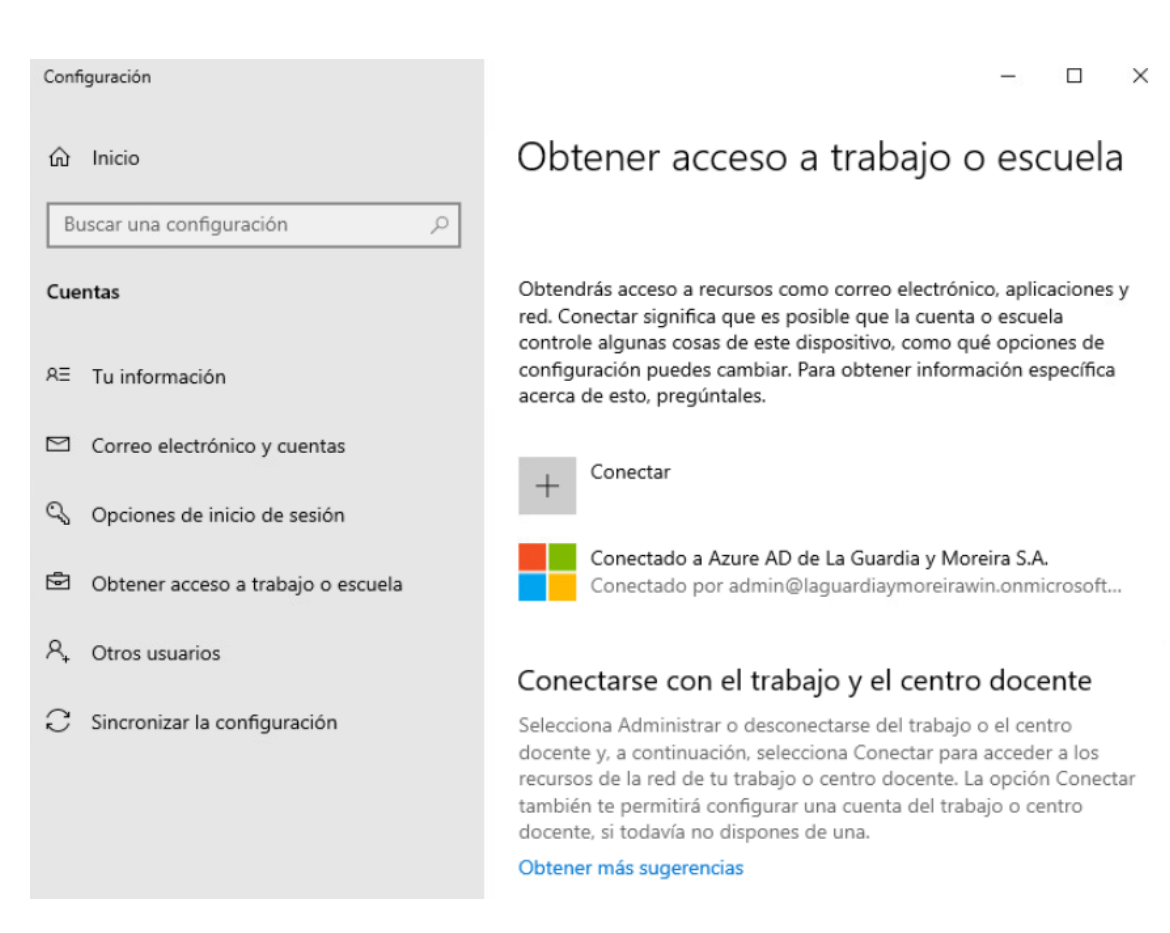

En este caso se asoció la MV Windows 10 al dominio laguardiaymoreirawin.onmicrosoft.com

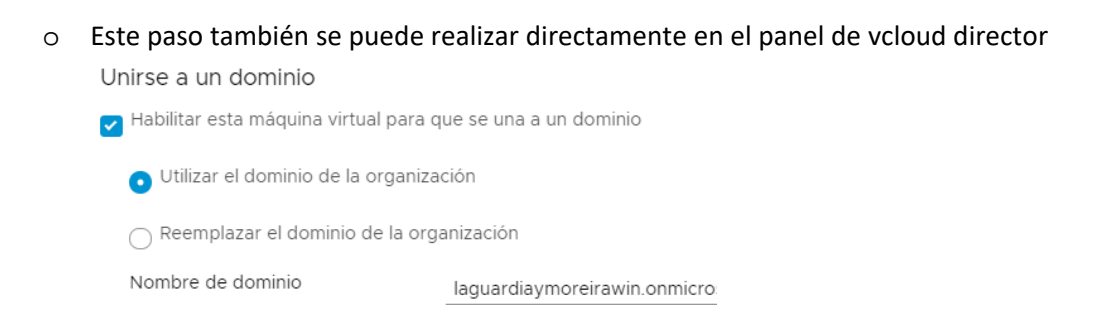

 Iniciar sesión en la MV con el usuario del Tenant que tiene asociada la suscripción **Windows 10 E3 o Windows 10 E5**.

Automáticamente el Windows PRO se convierte en Windows 10 E3 o Windows 10 E5

 GRUPO EUSKALTEL esta obligada a reportar a Microsoft mensualmente y para cada cliente, el número de licencias de usuario de cada tipo que están albergadas en la infraestructura de Datacenter Virtual conforme al programa QMTH.

euskaltel $\mathbb C$  **R** telecable

Dado que el producto Datacenter Virtual le permite total autonomía al cliente para el l despliegue de servicios, éste debe reportar a GRUPO EUSKALTEL cada vez que haya algún cambio en el número de licencias desplegadas.

Para ello reportará el número total de Usuarios de cada tipo:

- o Office365 ProPlus
- o Visio PRO for Office365
- o Proyect online Profesional
- o Windows 10 Enterprise por CSP
- o Windows 10 Enterprise por Volumen License (VL)

a la siguiente cuenta de correo:

QMTH@euskaltel.com para clientes de Euskaltel

QMTH@telecable.com para clientes de Telecable

QMTH@mundo‐r.com para clientes de R

El cliente es responsable ante Microsoft de las diferencias que Microsoft pueda encontrar en auditorias entre lo reportado mensualmente y lo desplegado.

#### **Anexo – documentación técnica Microsoft**

#### Consulte estos recursos para obtener detalles técnicos sobre la virtualización de Windows 10

- Configure VDA for Windows 10 Subscription Activation
- Windows 10 Subscription Activation

Para obtener detalles técnicos sobre la implementación de Office 365 ProPlus, Visio Pro para Office 365 y Project Online Professional, consulte Overview of shared computer activation for Office 365 ProPlus y Deploy Office 365 ProPlus by using Remote Desktop Services.